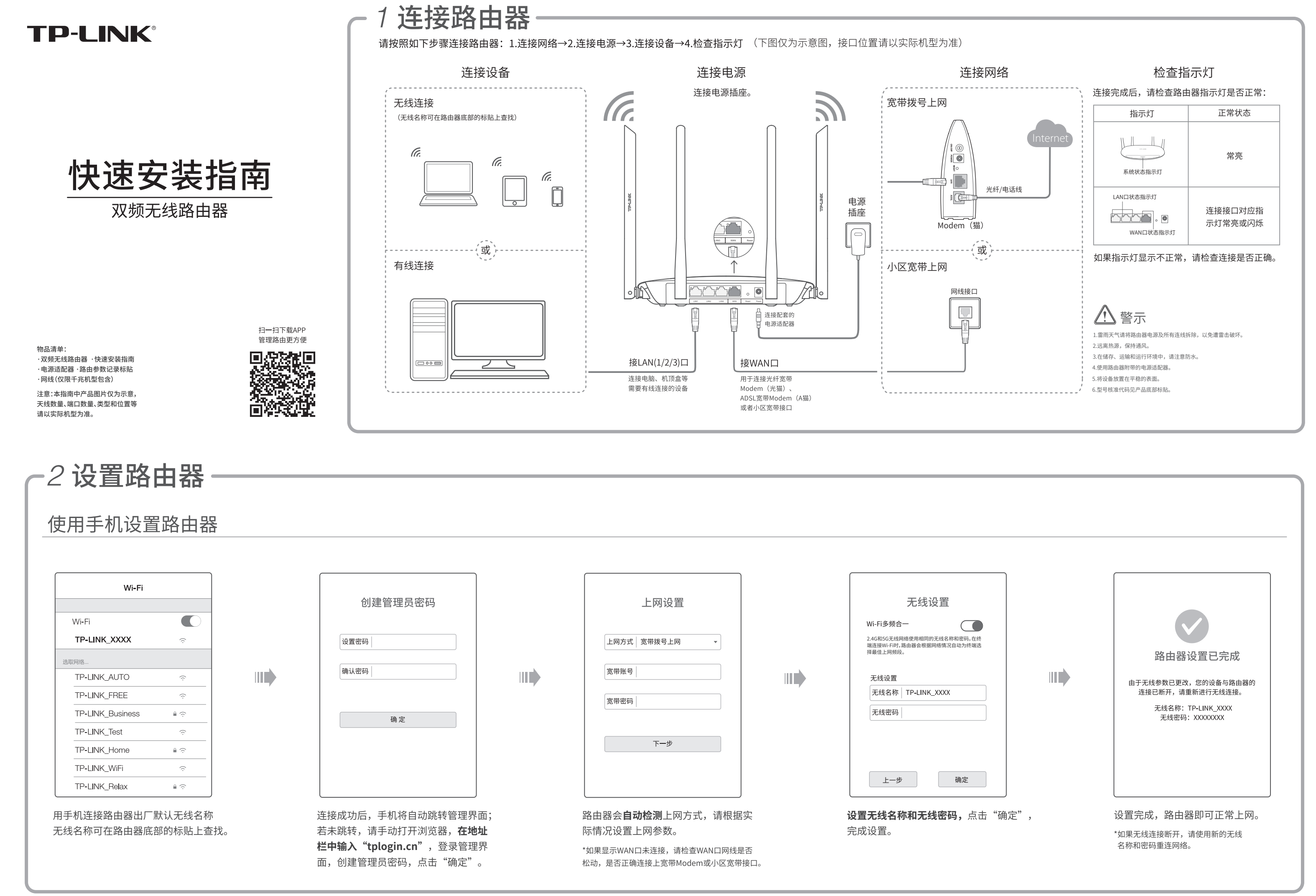

# 2 设置路由器

# 使用电脑设置路由器

# 附录

# 常见问题解答

# 无法打开路由器的管理界面(tplogin.cn)怎么办?(请分别从以下方面进行检查)

•请确保计算机为"自动获得IP地址"。

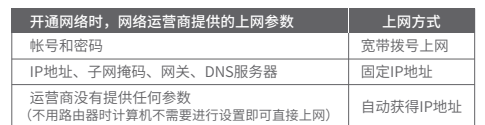

请分别从以下方面进行检查:

- •请确保计算机连接的是路由器的LAN口(标注为1/2/3的端口),并且路由器和计算机网口相应的指示灯已亮起。
- •请打开IE浏览器,在菜单栏选择"工具"→"Internet选项",然后单击"连接"按钮,确认选择"从不进行拨号连接", 单击"局域网设置",确认所有选项均无勾选。
- •请关闭并重新打开浏览器,或者更换不同的浏览器(如火狐、谷歌浏览器)进行尝试。
- 请更换网线、或者更换其他的计算机进行尝试。
- 如果经过上述操作仍无法解决问题,请将路由器恢复出厂设置并重新操作。

# 手机、平板电脑和笔记本使用无线无法上网怎么办?

# 如何将路由器恢复出厂设置?

•在通电状态下,按住路由器后面板的"Reset"按键直到系统指示灯闪烁后松开。 注意:恢复出厂设置后路由器的配置参数将被全部清除,需要重新对路由器进行配置。

# 路<mark>田器设置完成后,无法上网怎么办?</mark>(请分别从以卜万面进行检查)

•请登录路由器管理界面(tplogin.cn),根据页面提示查找问题,如下: WAN口无网线连接:WAN口网线松动或未正确连接。

- : 表示该有害物质在该部件所有均质材料中的含量均在GB/T 26572规定的限量要求 : 以下。 表示该有害物质至少在该部件的某一均质材料中的含量超出GB/T26572规定的限
- 量要求(但该项目仅在库存或已加工产品中有少量应用,且按照计划正在进行环保 ー<br>|<br>|切换,切换后将符合上述规定。)

此环保使用期限只适用于产品在用户手册所规定的条件下工作

请确保路由器的网线连接已按照步骤 "连接路由器"连接正确,路由器的LAN、WAN口指示灯状态均正常。 请检查按照本指南中"设置路由器"设置的上网方式是否符合您的实际线路环境。如何判断上网方式可参照下表:

- 
- 宽带账号或密码错误:点击路由设置 > 上网设置,重新输入宽带账号与密码,点击保存。 。网络异常: 网线连接错误或网络线路异常。请确认已参照"连接路由器"部分正确连接网
- 线。如果仍无法解决问题,请拨打技术支持热线400-8863-400。
- 请确认您的设备无线功能处于正常状态,如无线开关已经打开、可以搜索到无线信号。
- 请确认无线路由器设置正确,无线名称请不要使用中文或者特殊字符。
- 请确认进行无线连接时,选择的无线名称和填写的无线密码正确(注意区分大小写)。
- 如果经过上述操作仍无法解决问题,请将路由器恢复出厂设置并重新操作。

# 产品保修卡

## 一.下列情况不属于免费维修范围,普联技术有限公司可提供有偿服务,敬请注意:

四.在国家法律法规的范围内,本承诺的解释权、修改权归普联技术有限公司。

技术支持热线

## 特别说明:

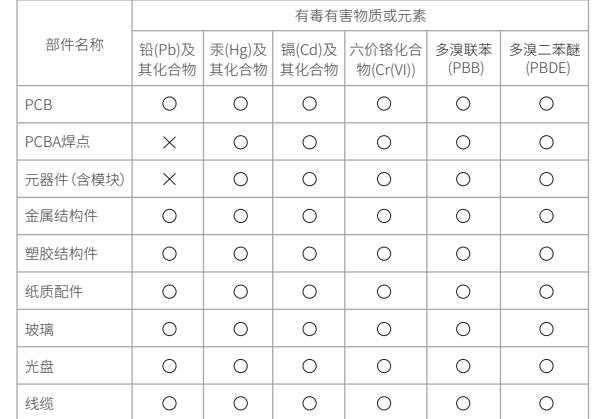

本表格依据SJ/T 11364的规定编制

外置电源的保换期限为1年,电池的质保期为6个月。如因用户使用不当或意外因素,造成电源适配器或电池有明显的硬物损伤、裂痕、断脚、 严重变形,电源线破损、断线、裸芯等现象则不予保换,用户可另行购买。

保修保换仅限于主机,包装及各类连线、软件产品、技术资料等附件不在保修保换范围内。无线外置天线及光纤头元器件保修期为3个月。 若产品购买后的15天内出现设备性能问题,且外观无划伤,可直接更换新产品。在免费保换期间,产品须经过普联技术有限公司检测,确认故 障后,将更换同一型号或与该产品性能相当的返修良品,更换下来的瑕疵产品归普联技术有限公司所有;无故障产品,将原样退回。 • 在我们的服务机构为您服务时,请您带好相应的发票和产品保修卡;如您不能出示以上证明,该产品的免费保修期将自其生产日期开始计算。 如产品为付费维修,同一性能问题将享受自修复之日起三个月止的免费保修期,请索取并保留好您的维修凭证。 经普联技术有限公司保换、保修过的产品将享受原始承诺质保的剩余期限再加三个月的质保期。

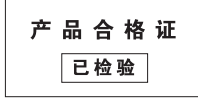

- 
- 
- 
- 
- 
- 
- 返修产品的邮寄费用由发送方单向负责。
- 经销商向您作出的非普联技术有限公司保证的其它承诺,普联技术有限公司不承担任何责任。

得以营利为目的进行任何方式(电子、影印、录制等)的传播。

 $\mathsf{Copyright:}$   $\mathsf{Copyright:}$   $\mathsf{Copyright:}$   $\mathsf{  $\mathsf{  $\mathsf{  $\mathsf{  $\mathsf{  $\mathsf{  $\mathsf{  $\mathsf{  $\mathsf{  $\mathsf{$$$$$$$$$$ 另行通知。除非有特殊约定,本手册仅作为使用指导,所作陈述均不构成任何形式的担保。

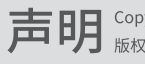

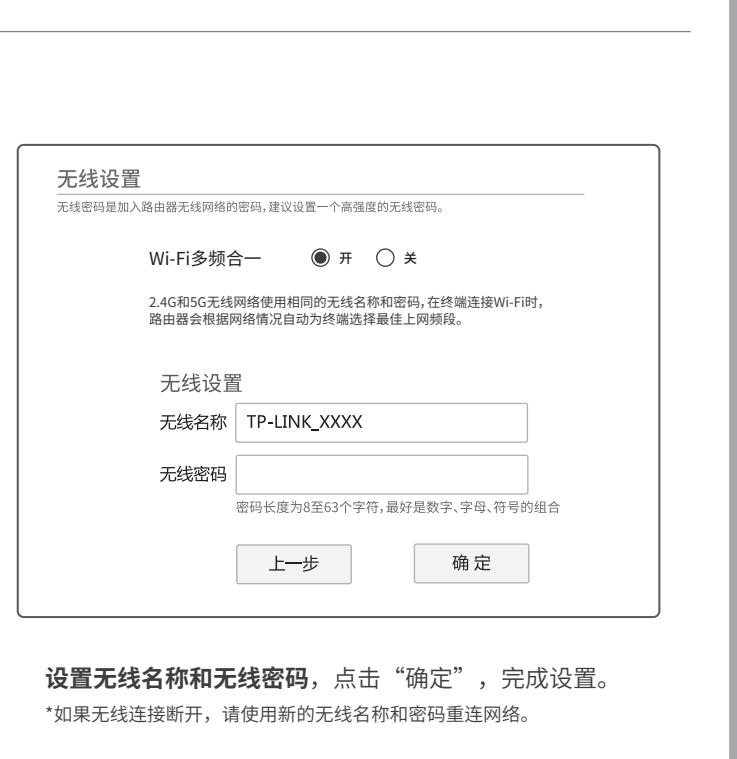

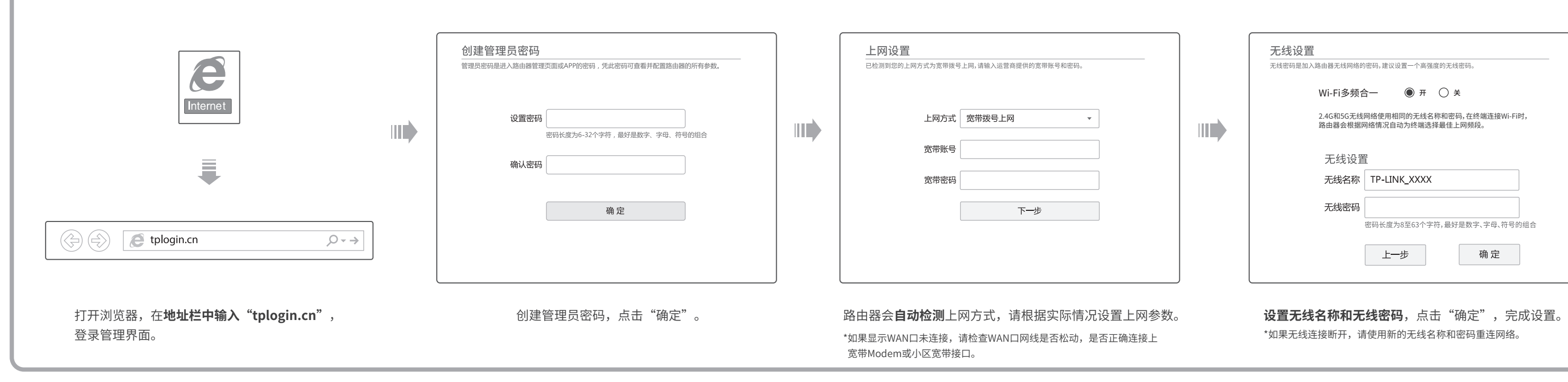

### 已经超出保换、保修期限; 未按使用说明书要求安装、使用、维护、保管导致的产品故障或损坏;

意外因素或人为行为导致产品损坏,如输入不合适电压、高温、进水、机械破坏、摔坏、产品严重氧化或生锈等;

- 擅自涂改、撕毁产品条形码;
- 未经普联技术有限公司许可,擅自改动本身固有的设置文件或擅自拆机修理;
- 客户发回返修途中由于运输、装卸所导致的损坏;
- 因不可抗拒力如地震、火灾、水灾、雷击等导致的产品故障或损坏;
- 其他非产品本身设计、技术、制造、质量等问题而导致的故障或损坏。

# 二.技术支持和软件升级服务:

在您送修产品之前,请致电我公司技术支持热线:400-8863-400,以确认产品故障。 您也可以发送邮件至fae@tp-link.com.cn寻求技术支持。同时我们会在第一时间内将研发出的各产品驱动程序、最新 版本升级软件发布在我们的官方网站:www.tp-link.com.cn,方便您免费下载。

### 三、TP-LINK产品售后服务承诺:一年保修

更多详细资料请查询TP-LINK官方网站